## **INSTALAR REFWORKS CITATION MANAGER**

Se dispós no teu ordenador da versión de Office 365 (Office 2016) o complemento para citar descárgase da tenda de Microsoft á que accedemos dende o propio Word premendo en "Insertar":

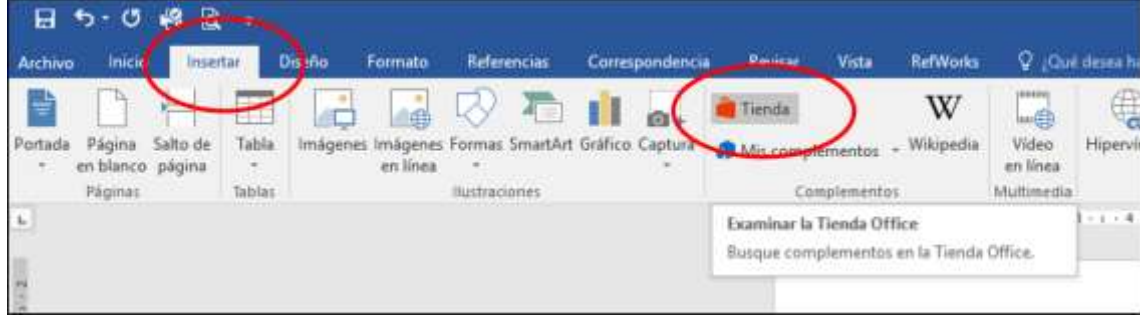

Buscamos o complemento RefWorks...

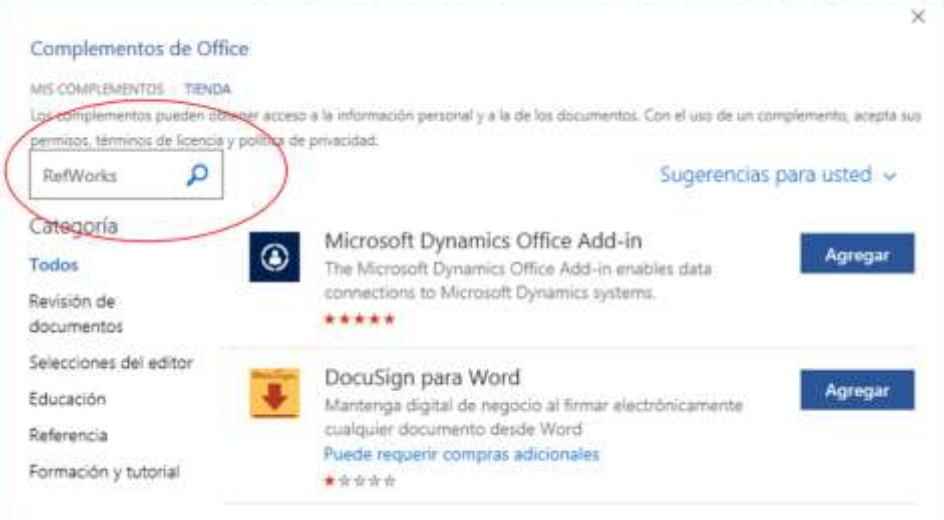

## ... e facemos dobre clic en RefWorks C**itation Manager**:

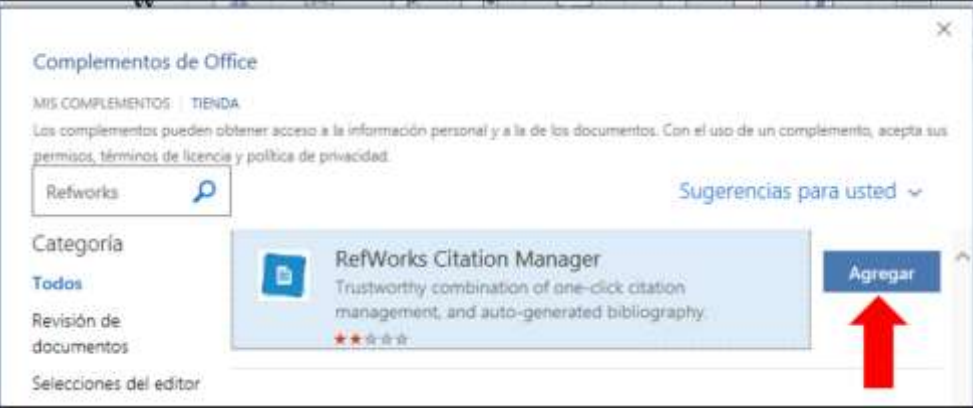

Unha vez agregado o complemento para abrilo, dende a pestana "Insertar" prememos en "Mis complementos" e á dereita da pantalla abrirase un panel onde terás que identificarte coas túas claves de acceso ao Novo RefWorks.

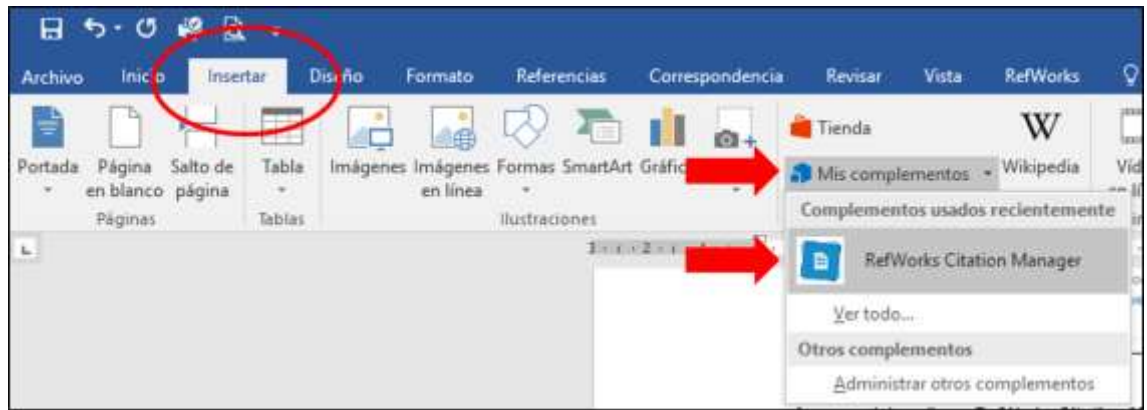

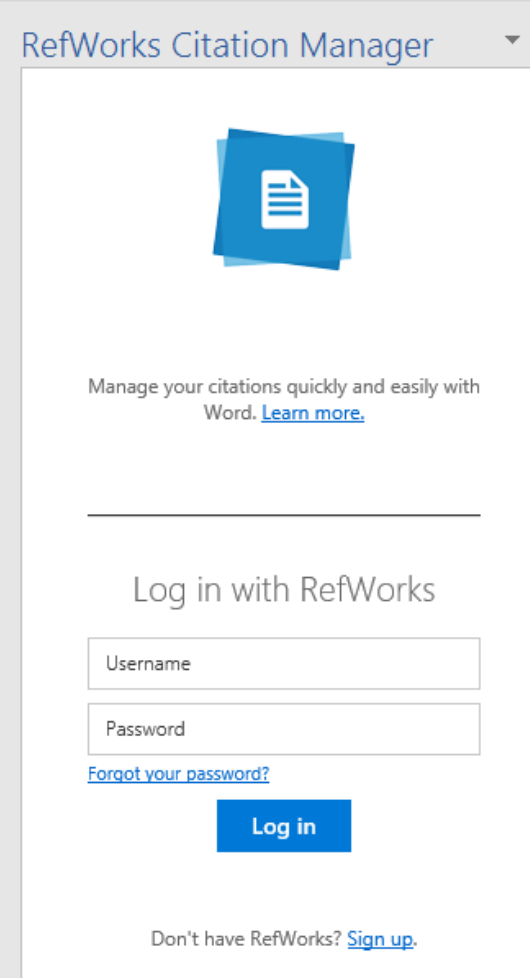